# **Montage- und Betriebsanleitung EWS-Y**

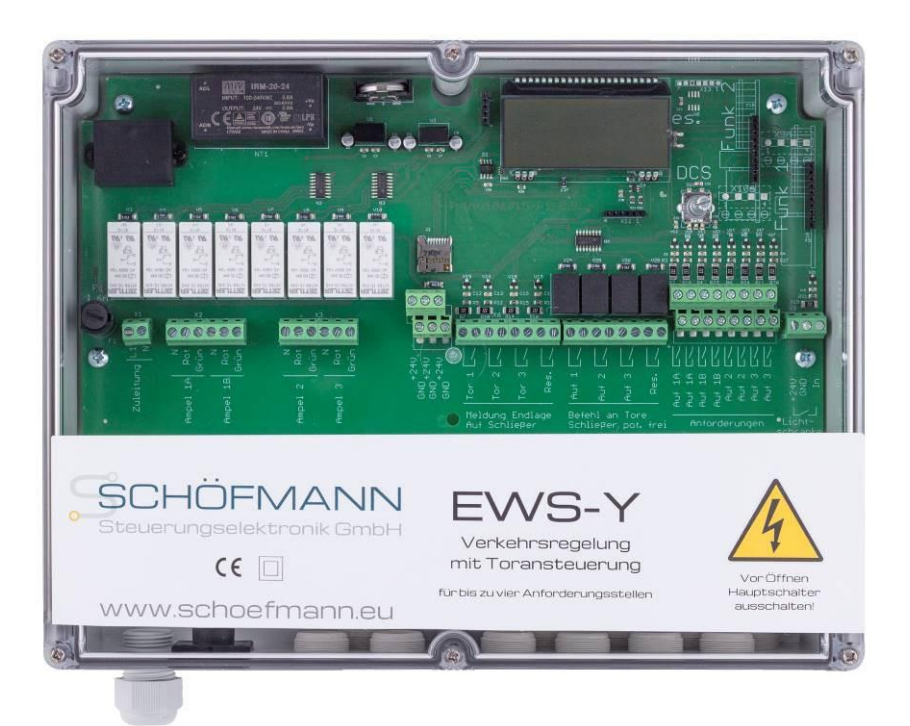

# **Verkehrsregelung mit Toransteuerung**

- Verkehrsregelung an bis zu vier Ampelpaaren
- Wahlweise mit bis zu drei Torenverwendbar
- Versorgungsspannung 230V
- Steuerspannung 24V DC für Befehlsgeber
- Steckplatz für Funk- Empfänger434MHz
- Räum- und Offenhaltezeiten getrennt einstellbar

Import und Vertrieb Schweiz: **Comax Industrielle Signaltechnik AG,** Thalstrasse 279, CH-4712 Laupersdorf/Schweiz Tel +41 32 617 31 41 e-mail[: mail@comax.ch](mailto:mail@comax.ch) internet[: www.comax.ch](http://www.comax.ch/)

EWS-Y - Stand 10/18 (Technische Änderungen vorbehalten)

### **Ausführungen EWS-Y**

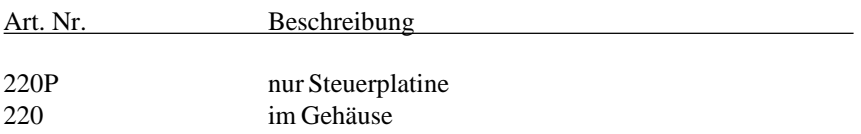

### **spezifisches Zubehör**

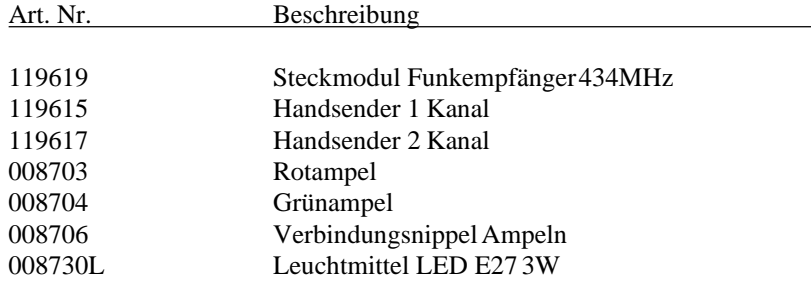

### **Technische Daten**

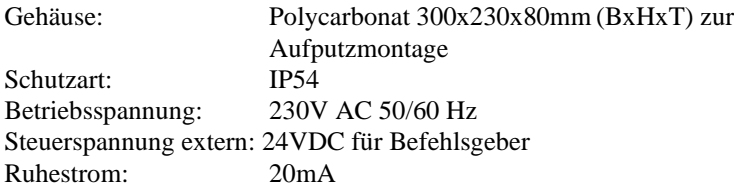

## **Inhaltsverzeichnis Seite**

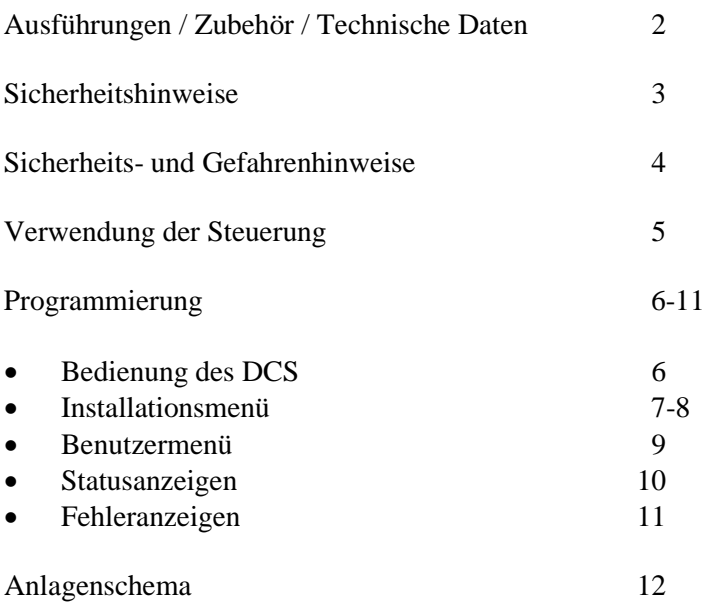

# <span id="page-2-0"></span>**Sicherheitshinweise**

Diese Steuerung ist gemäß *EN 12453* Tore- Nutzungssicherheit kraftbetätigter Tore und *EN 12978* "Schutzeinrichtungen für kraftbetätigte Türen und Tore -Anforderungen und Prüfverfahren" gefertigt und geprüft. Die Steuerung hat unser Unternehmen in sicherheitstechnisch einwandfreiem Zustand verlassen. Um diesen Zustand zu erhalten und einen gefahrlosen Betrieb sicherzustellen, muss der Anwender alle Warnungen und Hinweise beachten, die in dieser Betriebsanleitung enthalten sind. Bei Veränderungen oder nicht bestimmungsgemäßer Nutzung der Steuerung erlischt jegliche Haftung und Gewährleistung.

# <span id="page-3-0"></span>**Sicherheits- und Gefahrenhinweise**

In dieser Betriebsanleitung befinden sich Hinweise, die für den sachgerechten und sicheren Umgang mit Steuerung und Antrieb wichtig sind.

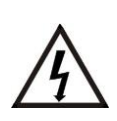

### **GEFAHR**

Bedeutet, dass eine Gefahr für das Leben und die Gesundheit des Anwenders besteht, wenn die entsprechenden Vorsichtsmaßnahmen nicht getroffen werden.

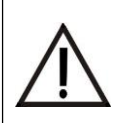

### **ACHTUNG**

Bedeutet eine Warnung vor möglicher Beschädigung der Steuerung, des Antriebes oder anderen Sachwerten, wenn die entsprechenden Vorsichtsmaßnahmen nicht getroffen werden.

### **Allgemeine Gefahrenhinweise und Sicherheitsvorkehrungen**

Die folgenden Gefahrenhinweise sind als generelle Richtlinie für den Umgang mit Steuerung und Antrieb in Verbindung mit anderen Geräten zu verstehen.

- Die im spezifischen Einsatzfall geltenden Sicherheits- und

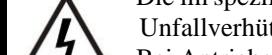

- Unfallverhütungsvorschriften sind zu beachten.
- Bei Antrieben mit ortsfestem Netzanschluss muss eine allpolige
	- Netztrenneinrichtung mit entsprechender Vorsicherung installiert werden.
- Die Daten des Antriebsherstellers sind zu beachten.
- Überprüfen Sie spannungsführende Kabel und Leitungen regelmäßig auf Fehler in der Isolation und auf Bruchstellen. Im Fehlerfall muss nach sofortigem Ausschalten der Netzspannung die entsprechende Verdrahtung ersetzt werden.
- Überprüfen Sie vor der Inbetriebnahme, ob der zulässige Netzspannungsbereich der Geräte mit der örtlichen Netzspannung übereinstimmt.

### **Montage des Gehäuses:**

Der Untergrund auf dem die Steuerung befestigt werden soll, muss eben, schwingungs- und vibrationsfrei sein. Die Einbaulage ist so zu wählen, dass sich die Kabeleinführungen untenbefinden.

### **Netzanschluss Warnung! Lebensgefahr durch elektrischen Schlag!**

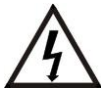

Vor Beginn der Montage sind die Leitungen spannungsfrei zu schalten und zu Sichern, anschließend auf Spannungsfreiheit zu prüfen. An Klemmen im Steuerungsgehäuse liegt lebensgefährliche Spannung an. Installations- und Einstellarbeiten dürfen nur von einer Elektrofachkraft vorgenommen werden. Komplette Toranlagen dürfen nur in Betrieb genommen werden, wenn alle Sicherheitsbestimmungen eingehalten werden.

# <span id="page-4-0"></span>**Verwendung der Steuerung**

Die Steuerung EWS-Y ist konzipiert für die Verkehrsregelung mit bis zu vier Ampelpaaren an vier Anforderungsstellen und kann wahlweise mit oder ohne Tor- /Schrankenanlage betrieben werden. Maximal können drei Toranlagen in die Anlage integriert und angesteuert werden. Die Befehlseingänge können auch mittels Dauerbefehl über eine externe Wochen- oder Jahreszeitschaltuhr bedient werden. Zur komfortablen Handhabung kann ein Funkempfängermodul ebenfalls direkt aufdie Platine eingesteckt werden.

#### **Betrieb mit Toranlage(n)**

Optional kann die Ansteuerung von bis zu drei Toranlagen eingebunden werden. In diesem Fall ist die Ampelsteuerung EWS-Y als übergeordnet zur Torsteuerung anzusehen. Die vorhandenen Toranlagen müssen im Menü aktiviert werden.

Alle Befehlsgeber und Ampeln müssen auf die EWS-Y verdrahtet werden, diese übernimmt die Ansteuerung der Toranlage mittels eines Dauerauf - Befehles für die eingestellte Grünzeit +Räumphase.

### **Damit die Grünphase eingeleitet werden kann, muss die Endlage AUF entweder von der Torsteuerung oder durch einen gesonderten Endlagenschalter als Schließerkontakt gemeldet werden.**

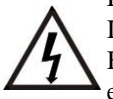

Der Dauerauf-Befehl der EWS-Y darf an der Torsteuerung nur an einen Impulseingang ohne Totmann-Funktion angeschlossen werden! Nach Abfallen des Befehls muss die Torsteuerung mittels automatischer Schließung die Zubewegung einleiten.

Antrieb, Sicherheitseinrichtungen und Endschalter müssen direkt auf die Torsteuerung verdrahtet werden.

#### **Betrieb ohne Toranlage**

Die Verkehrsregelung kann auch unabhängig von einem Tor erfolgen, in diesem Fall ist im entsprechenden Menüpunkt die Auswahl zu treffen.

Ansteuerung und Endlagenmeldung entfallen, die Regelung der Ampeln erfolgt ausschließlich nach Zeiteinstellung.

# <span id="page-5-0"></span>**Programmierung**

#### **Bedienung**

Drücken des Drehcodierschalters (DCS) dient grundsätzlich zur Auswahl und Bestätigung. Drehen bewirkt eine Änderung von Werten, Springen des Cursors und das Durchschalten der Menüpunkte. Wurden bereits Einstellungen vorgenommen, so werden die gespeicherten Werte zur Information dargestellt. Direkt unterhalb des DCS stehen zwei Taster zur Totmannbedienung AUF und ZU zur Verfügung.

#### **Menüstruktur**

<span id="page-5-1"></span>Es wird zwischen Installationsmenü und Benutzermenü unterschieden.

#### • **Installationsmenü**

Bei der ersten Inbetriebnahme, sowie nach einem Rücksetzen auf Werkseinstellungen wechselt die Steuerung nach dem Einschalten und einer kurzen Initialisierung selbsttätig in das Installationsmenü und fordert zu den entsprechenden Einstellungen auf. Da hier grundlegende und womöglich sicherheitsrelevante Einstellungen vorgenommen werden müssen, ist das Übergehen dieser Menüpunkte bei der Inbetriebnahme nicht möglich. Wurden einmal Einstellungen gespeichert, so können diese auch übersprungen werden. Dieser Bereich sollte durch die Vergabe eines 4-stelligen Passwortes geschützt werden, um Änderungen durch nicht autorisierte Personen zu verhindern.

Aus dem Betriebsmodus kann das Installationsmenü durch langes (4sec.) Drücken des DCS erreicht werden. Wurde zuvor ein Passwort festgelegt, so erfolgt hier zunächst die Abfrage des korrekten Passwortes.

Nach Erreichen des letzten Punktes des Installationsmenüs erfolgt ein automatischer Wechsel in das Benutzermenü.

#### <span id="page-5-2"></span>• **Benutzermenü**

Das Benutzermenü umfasst Einstellungen zu Zeiten, automatischer Schließung und Lichtschrankenfunktion, sowie die Anzeige des Fehlerspeichers.

Aus dem Betriebsmodus kann das Benutzermenü durch kurzes (1sec.) drücken des DCS erreicht werden.

#### **Darstellung**

Auf den folgenden Seiten werden die einzelnen Menüpunkte Schritt für Schritt dargestellt und die einstellbaren Funktionen erläutert.

# **Installationsmenü**

Aus dem **Betriebsmodus** kann das Installationsmenü durch langes (4sec.) Drücken des DCS erreicht werden.

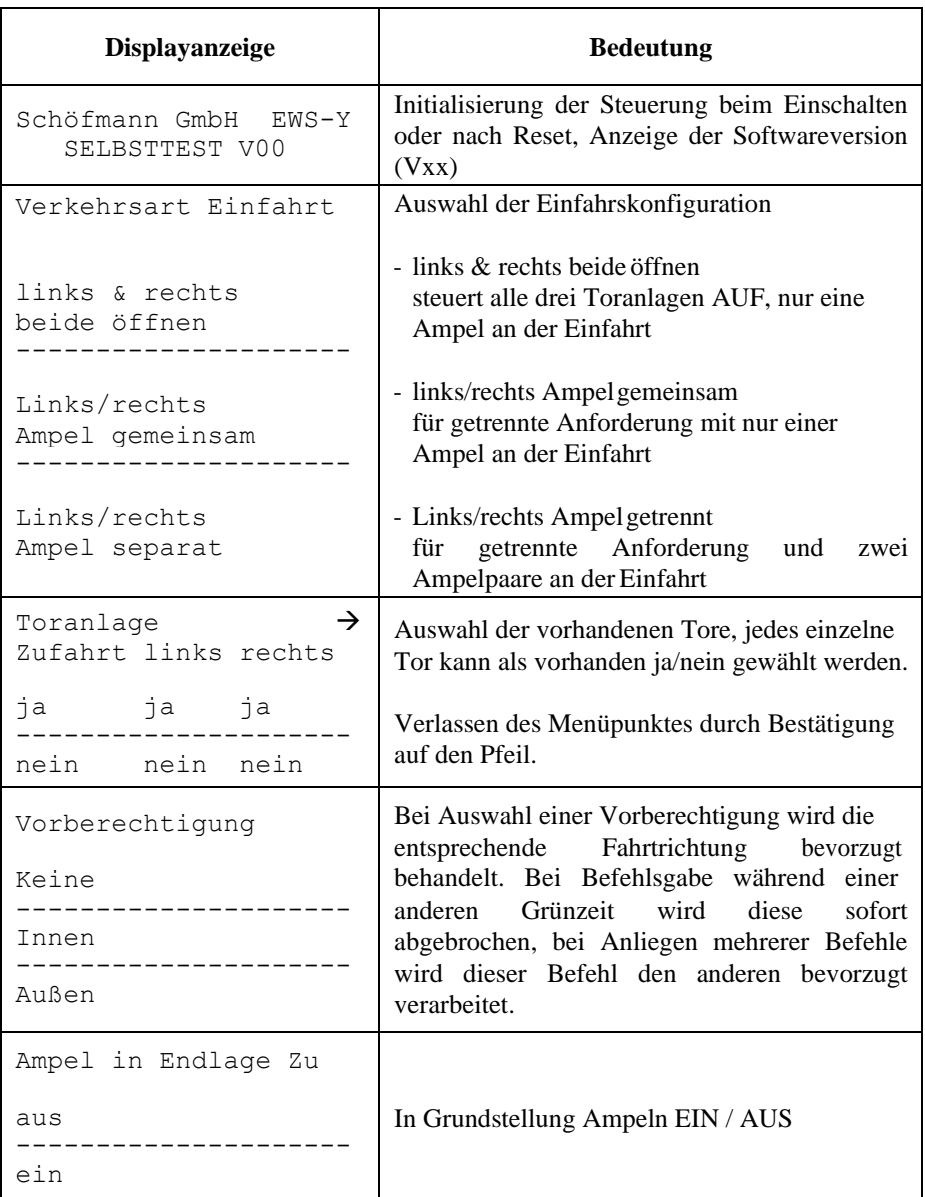

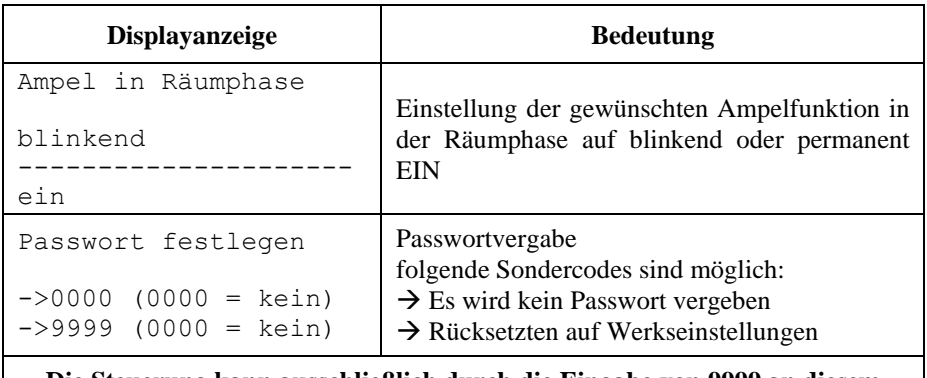

**Die Steuerung kann ausschließlich durch die Eingabe von 9999 an diesem Menüpunkt auf Werkseinstellungen zurück gesetzt werden. Bei diesem Reset werden bis auf den Zyklenzähler alle Einstellungen gelöscht. Bei Einbau an einem neuem Standort ist ein Rücksetzen unbedingt durchzuführen.**

Nach der Passwortvergabe erfolgt ein automatischer Wechsel vom Installationsmenü in das Benutzermenü.

# **Benutzermenü**

Aus dem Betriebsmodus kann das Benutzermenü durch einfachen Druck auf den Drehcodierschalter für mindestens 1sek. aufgerufen werden, hier sind folgende Einstellungen möglich:

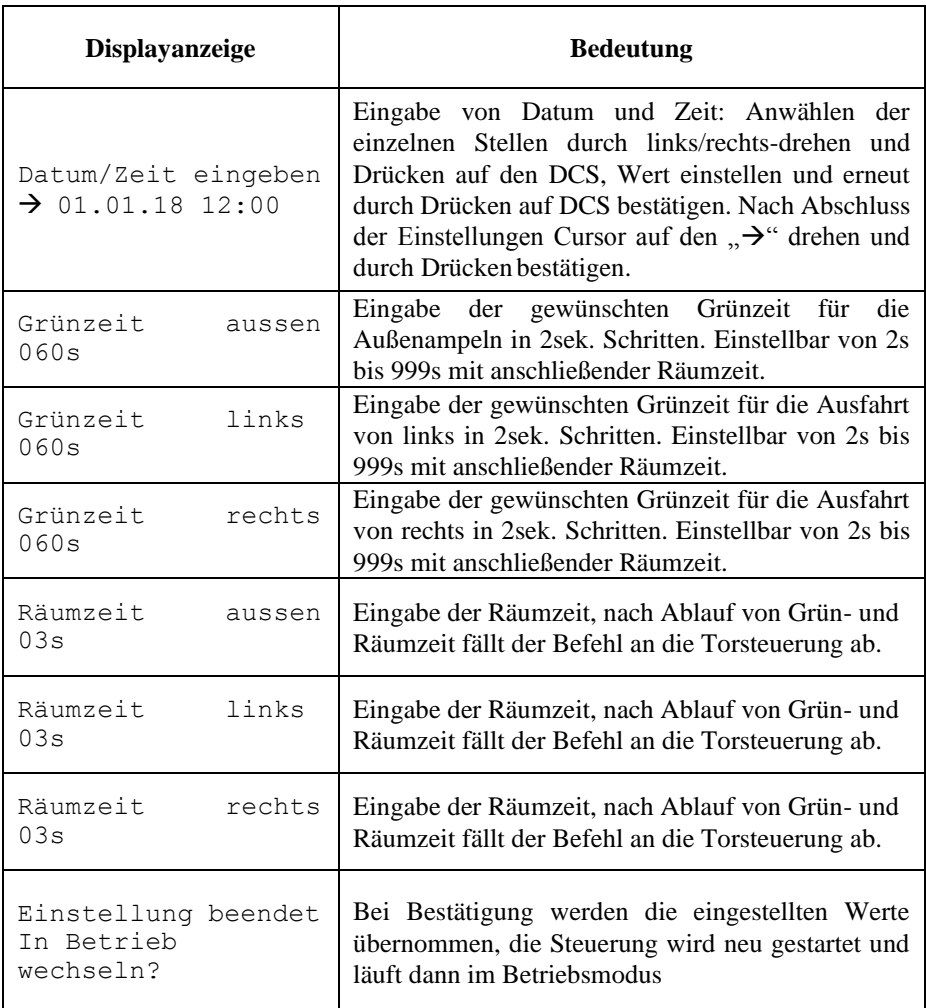

# <span id="page-9-0"></span>**Statusanzeigen**

Über das LCD Display werden umfangreiche Informationen zum Status der Steuerung sowie über anstehende Befehle und Fehler ausgegeben. Auf diesen Seiten erhalten Sie einen Überblick über die möglichen Zustände und Erläuterungen zuUrsachen.

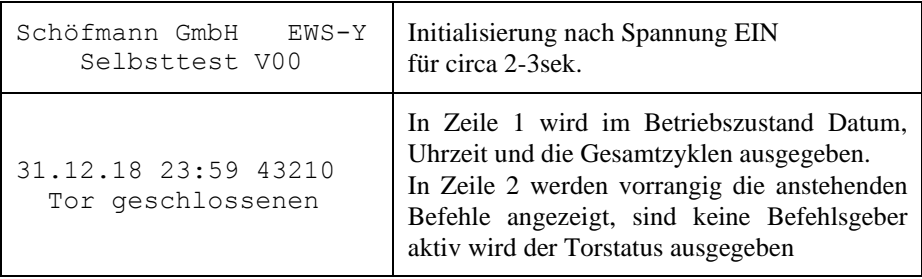

### **Mögliche Befehlsgeber – Meldungen:**

Befehl aussen links Bef. 2 aussen links Befehl aussen rechts Bef. 2 aussen rechts Befehl innen links Bef. 2 innen links Befehl innen rechts Bef. 2 innen rechts Funk aussen links Funk aussen rechts Funk innen links Funk innen rechts

### **Mögliche Statusmeldungen:**

Warten auf Befehl Tor(e) öffnen Tor(e) schließen Offenzeit XX sec. Räumzeit XX sec.

# **Fehleranzeigen / Behebung**

Im Fehlerfall wechselt die Displayanzeige von den Statusmeldungen auf Fehlermeldungen, dann wird in Zeile 1 die Warnung "Fehler:" ausgegeben. Zeile 2 zeigt in diesem Fall detailliert den Fehler auf:

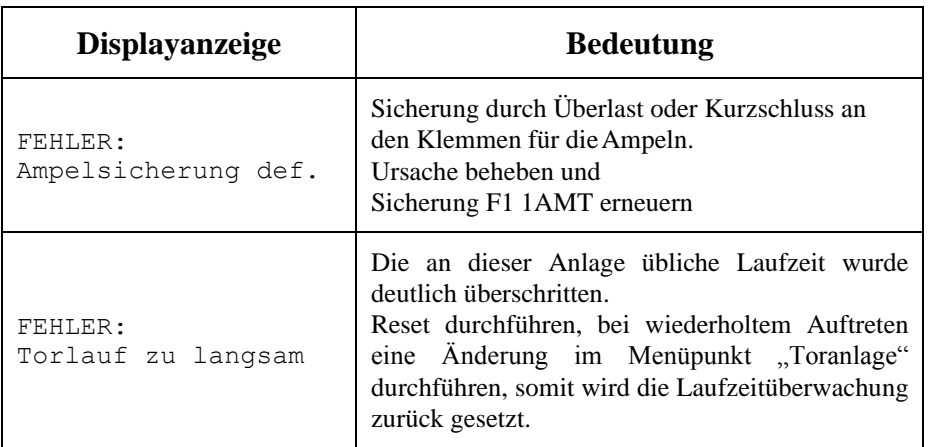

# <span id="page-11-0"></span>**Anlagenschema**

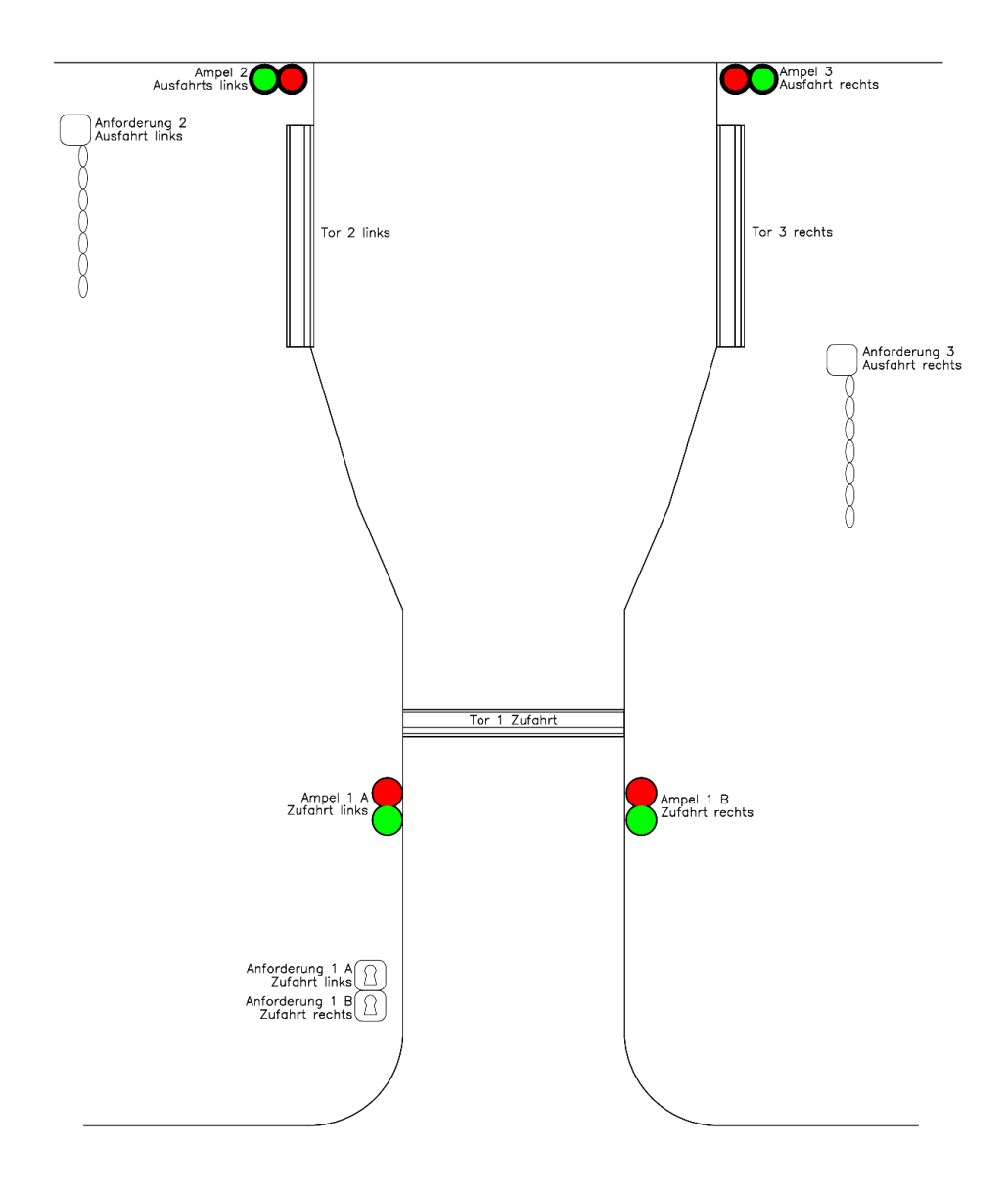